## **Login to AWS Console with Cornell Two-Step Login**

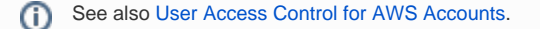

All Cornell AWS customers should login to the AWS Console using Cornell Two-Step login. To do that use this URL: <https://signin.aws.cucloud.net/>

This link will require your Cornell netid and password, and will invoke Duo to provide a multi-factor authentication. Once you've authenticated using Cornell Two-Step Login, you will be sent to AWS. If you have access to multiple roles or accounts in AWS, you will then be able to choose which role to assume.

## 1. Navigate to <http://signin.aws.cucloud.net/>

You will be redirected to CUWebLogin.

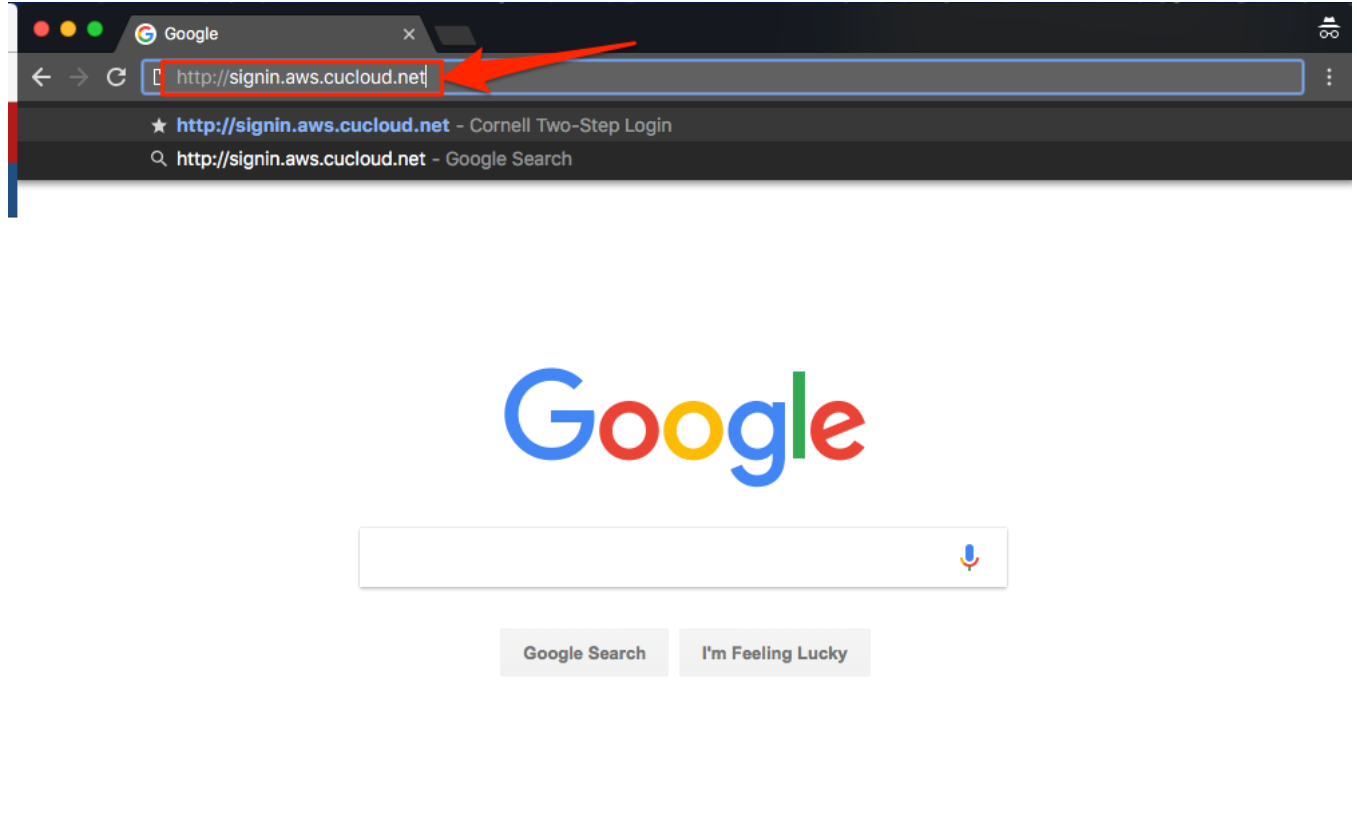

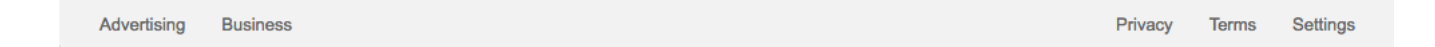

## 2. Provide your Cornell netid and password

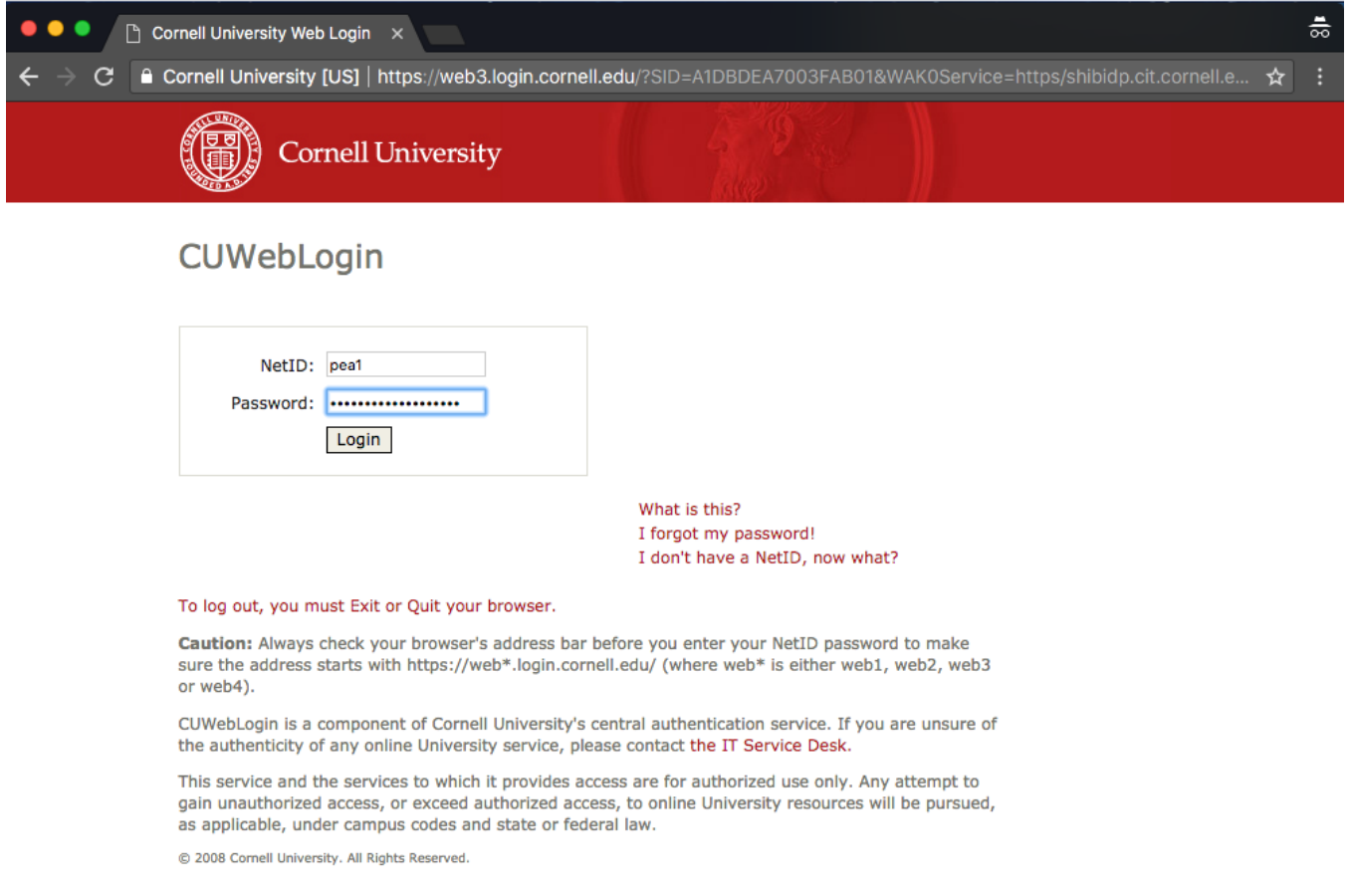

3. Go through Two-Step Login with Duo

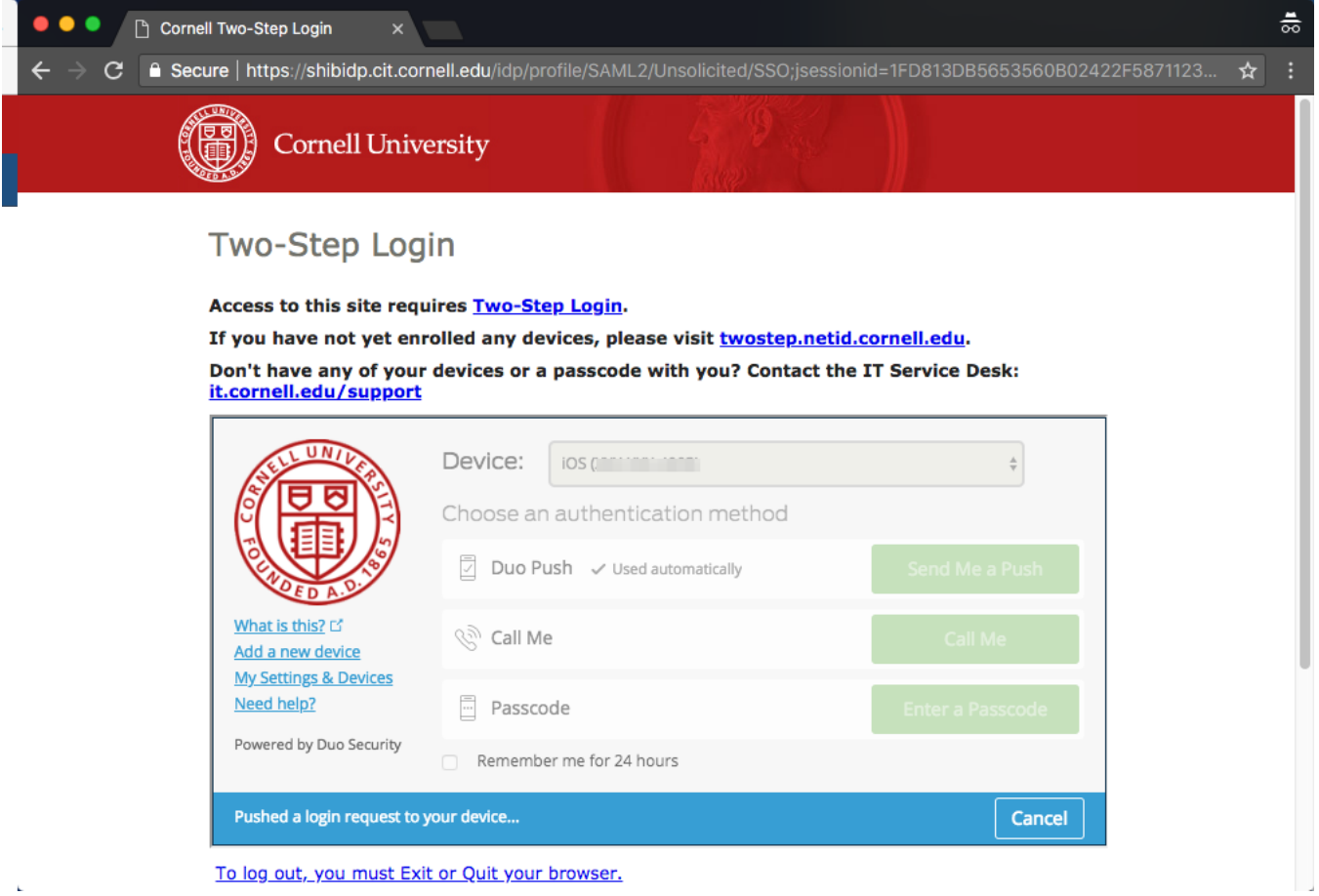

4. If you have access to multiple roles or accounts in AWS, you will need to choose which to use.

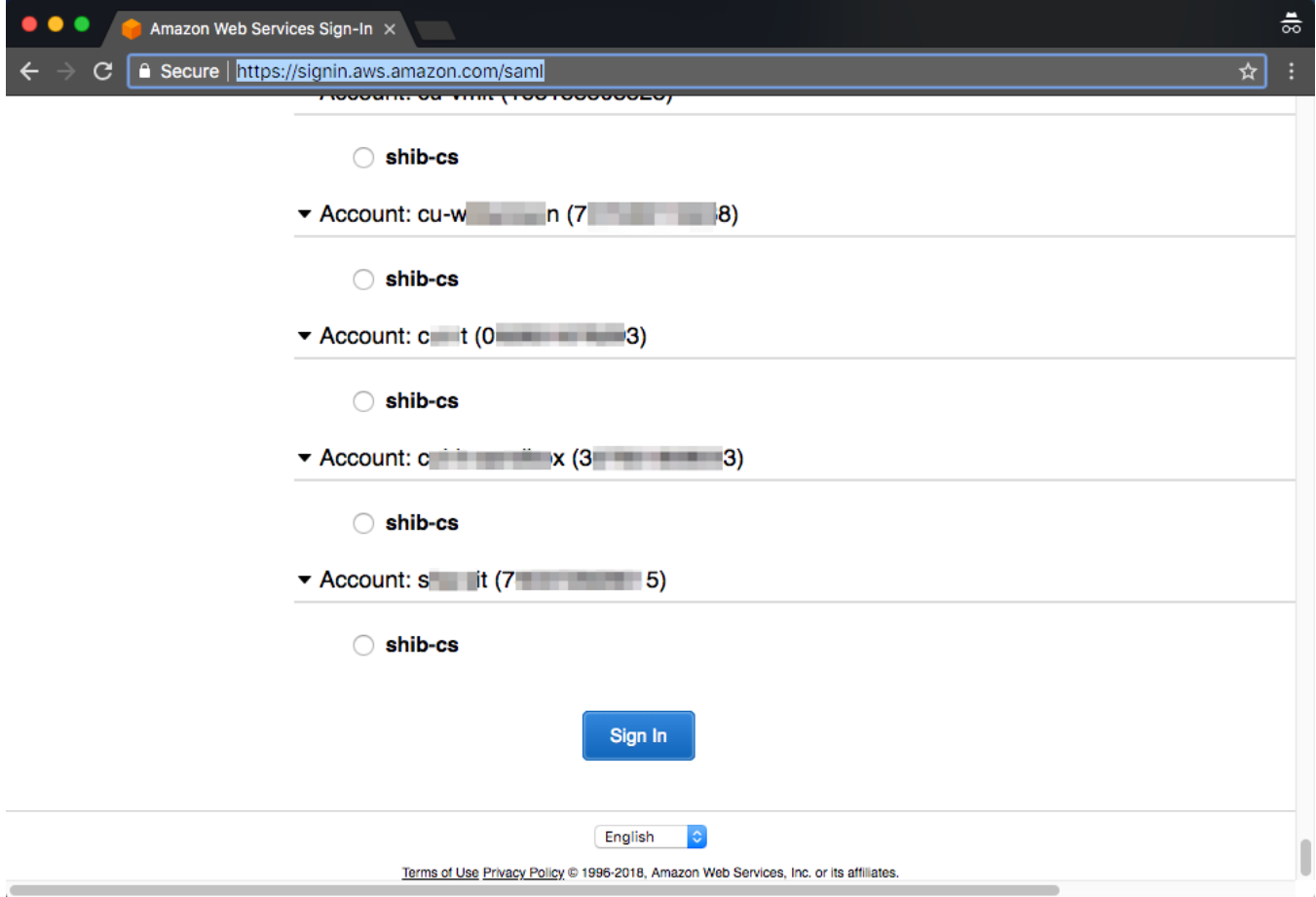

## 5. Access the AWS Console

Once you select an option in step 4, or if you don't see step 4, you will be taken to the AWS Console.

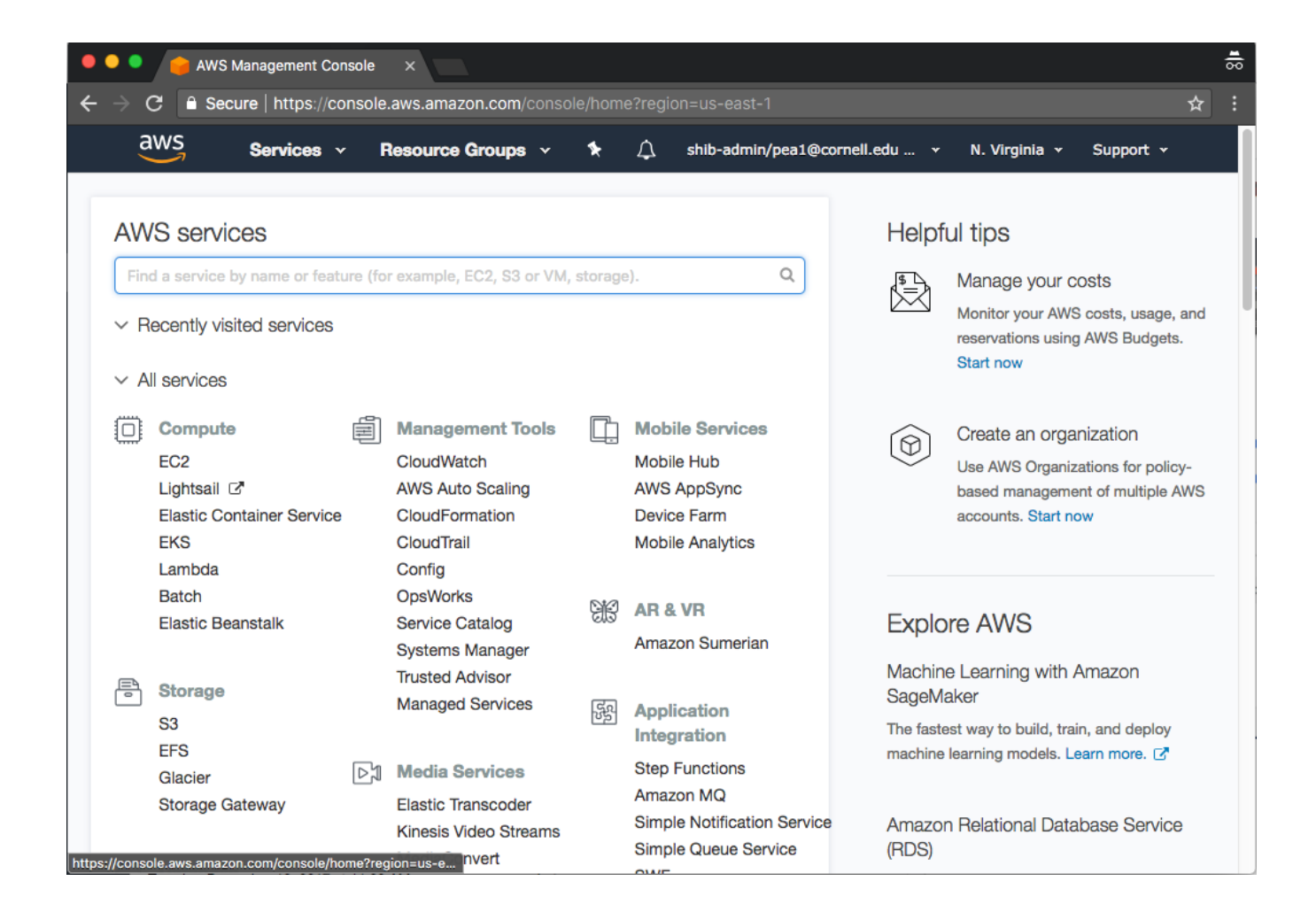